#### **Montageanleitung**

**NUSSBAUMRN** 

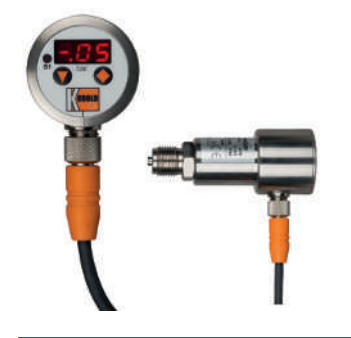

# 1 Sicherheit

- 1.1 Richtlinien beachten
	- Bestimmungen der SVGW-Richtlinie W3 beachten.
- 1.2 Elektrische Risiken

Wenn bei eingestecktem Controller Änderungen an der Installation vorgenommen werden, kann es zu Stromschlag oder Verletzungen durch unkontrollierte Bewegungen des Actuators kommen.

• Vor Änderungen an jeglichen Komponenten der Stellantriebs-Einheit Easy-Matic immer das Stromkabel des Controllers aus der Steckdose ziehen.

# 2 Produktbeschreibung

2.1 Bedien- und Anzeigeelemente

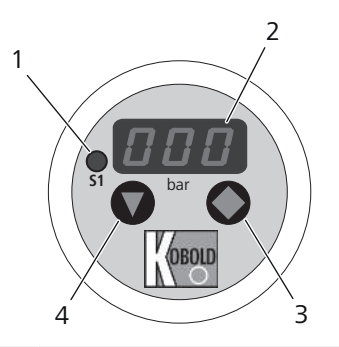

**23326** - Druckschalter

- **1** Schaltpunktanzeige (LED rot)
- **2** Display zur Anzeige des aktuellen Messwerts sowie zur Einstellung des Schaltpunkts
- **3** Taste: Wert ändern
- **4** Taste: Nächste Stufe

# **NUSSBAUMRN**

# 3 Montage und Inbetriebnahme

### 3.1 Druckschalter montieren

### **HINWEIS**

#### **Beschädigung durch Festhalten am Gehäuse**

Das Produkt mit einem Gabelschlüssel eindrehen und nicht zum Eindrehen am Gehäuse festhalten.

Voraussetzungen:

- $\checkmark$  An der Verpackung und dem Produkt sind keine Schäden festzustellen.
- 1. An der Stirnseite des Druckschalters eine Flachdichtung mit dem geeigneten Werkstoff für das zu überwachende Medium anbringen (z. B. EPDM für warmes Trinkwasser).
- SW 24  $G<sup>1</sup>/<sub>2</sub>$
- 2. Mit einem Gabelschlüssel (SW 24) den Druckschalter eindrehen. Den Druckschalter nicht am Gehäuse festhalten.

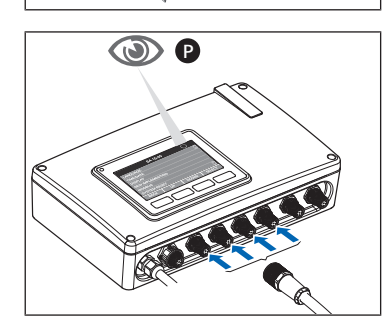

- 3. Das Kabel normgerecht verlegen und den Stecker am Controller anschliessen.
	- $\Rightarrow$  Das Symbol [P] erscheint am Display des Controllers.
- 4. Eine Dichtheitsprüfung durchführen.

### 3.2 Schaltpunkt einstellen

Zum Einstellen des Schaltpunkts stehen 3 Ziffern mit flexibel verschiebbarem Dezimalpunkt zur Verfügung. Der Schaltpunkt muss auf einen Wert innerhalb des Einsatzbereichs des Druckschalters (0 bis 16 bar) eingestellt werden.

Der Druckschalter ermöglicht weitere Einstellungen. Nussbaum empfiehlt, diese Einstellungen nicht zu verändern, sondern das Menü nach dem Einstellen des Schaltpunkts zu verlassen.

- 1. Die Taste 3 Sekunden lang drücken.
	- ð Die Anzeige für den Schaltpunkt erscheint.
- 2. Die Taste  $\bigcirc$  drücken, um den Einstellmodus zu starten.

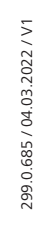

### **Montageanleitung**

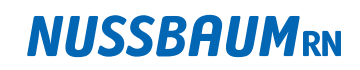

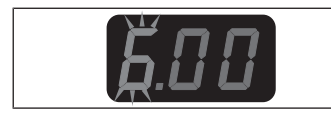

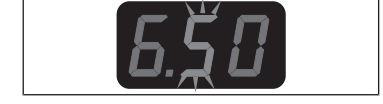

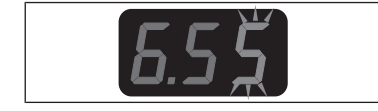

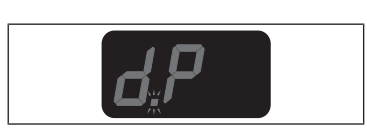

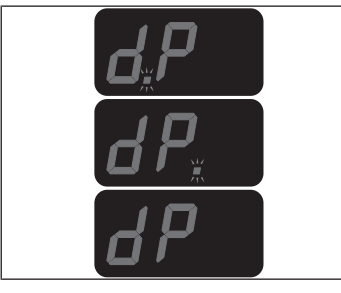

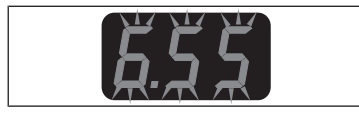

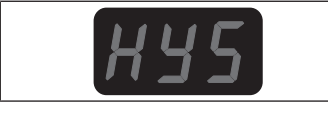

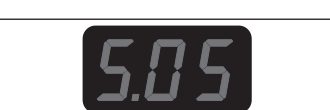

- ð Die erste Ziffer der Anzeige blinkt.
- 3. Mit der Taste  $\bigcirc$  den gewünschten Wert einstellen und weiter mit der Taste  $\blacksquare$

ð Die zweite Ziffer der Anzeige blinkt.

4. Mit der Taste  $\bigcirc$  den gewünschten Wert einstellen und weiter mit der  $T$ aste  $\blacksquare$ 

ð Die dritte Ziffer der Anzeige blinkt.

5. Mit der Taste  $\bigcirc$  den gewünschten Wert einstellen und weiter mit der Taste  $\blacksquare$ 

ð Der Dezimalpunkt blinkt.

- 6. Mit der Taste  $\bigcirc$  den Dezimalpunkt an die gewünschte Position verschieben und weiter mit der Taste  $\blacktriangledown$ .
	- $\Rightarrow$  Der eingestellte Wert wird angezeigt und blinkt.
- 7. Mit der Taste  $\bigcirc$  den Wert bestätigen.
	- ð Die Anzeige für die Hysterese erscheint.
- 8. Keine weiteren Einstellungen vornehmen, sondern warten, bis das Display zurück zur Anzeige des aktuell gemessenen Drucks springt.
- 4 Übergabe

Den Betreiber auf folgende Punkte hinweisen:

- Das Produkt muss sichtbar und zugänglich bleiben.
- Ablagerungen durch verunreinigte Medien können zu fehlerhaften Messwerten und Fehlschaltungen am Ventil führen. Daher empfiehlt Nussbaum eine regelmässige Funktionskontrolle. Ansonsten ist das Produkt ist bei bestimmungsgemässer Verwendung wartungsfrei.
- Elektronische Bauteile sowie Batterien oder Akkus dürfen nicht im Hausmüll entsorgt werden, sondern müssen gemäss der WEEE-Richtlinie 2002/96/EG einer fachgerechten Entsorgung zugeführt werden.

Weiterführende Informationen und die aktuellste Ausgabe dieses Dokuments sind auf unserer Webseite [www.nussbaum.ch](https://www.nussbaum.ch) verfügbar.

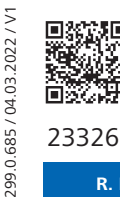

**R. Nussbaum AG Martin-Disteli-Strasse 26 062 286 81 11 Hauptsitz Postfach, CH-4601 Olten info@nussbaum.ch nussbaum.ch**

3